## **WebTA 4.2 – Donating to the Voluntary Leave Transfer Program**

## **Instructions for Completing an Electronic Donation**

Employees can now donate to any USDA employee approved as a recipient on the Voluntary Leave Transfer Program in webTA 4.2. By completing the donation directly in webTA, a notification will go to the Voluntary Leave Transfer Program case manager and the donation will appear on your current pay period timesheet.

Here are instructions for donating to a recipient on the Voluntary Leave Transfer Program in webTA 4.2:

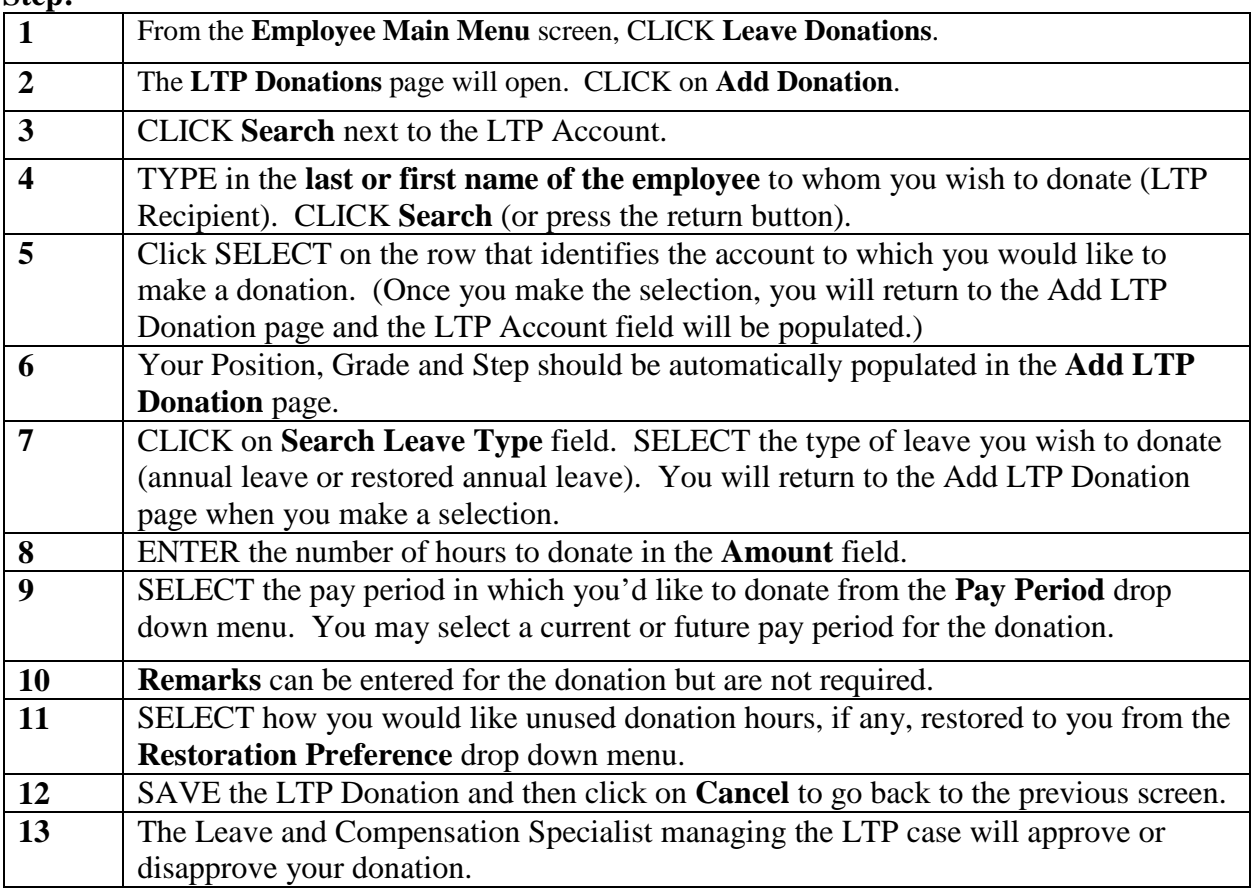

**Step:**

*Click [here](https://my.aphis.usda.gov/wcm/myconnect/7db33ee3-6aa2-42d3-ad76-086671629449/WebTA-42-Employee-User-Guide.pdf?MOD=AJPERES&CVID=ls5nKrg&CVID=ls5nKrg&CVID=ls5nKrg&CVID=ls5nKrg&CVID=ls5nKrg&CVID=ls5nKrg&CVID=ls5nKrg&CVID=ls5nKrg&CVID=ls5nKrg&CVID=ls5nKrg&CVID=ls5nKrg&CVID=ls5nKrg) for the webTA Employee User Guide for further information on leave donations. Leave donation information begins on page 30 of the user guide.*